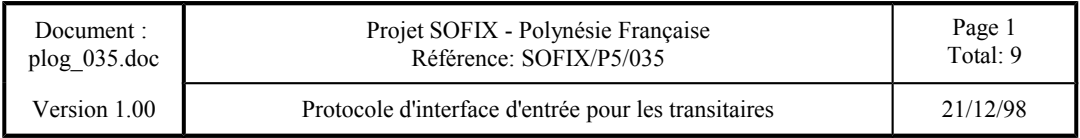

### **Projet SOFIX - Polynésie Française SOFIX/P5/035 Protocole d'interface d'entrée pour les transitaires**

**\_\_\_\_\_\_\_\_\_\_\_**

### **Mises à jour**

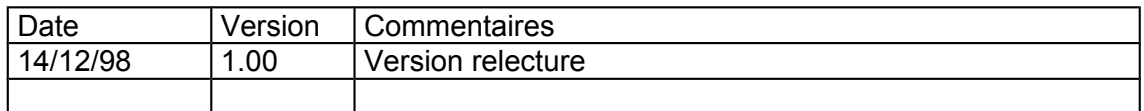

## **Rédacteurs**

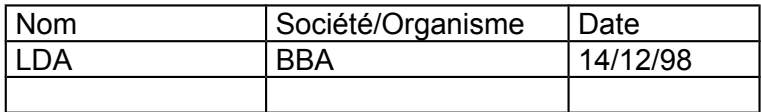

### **Visas**

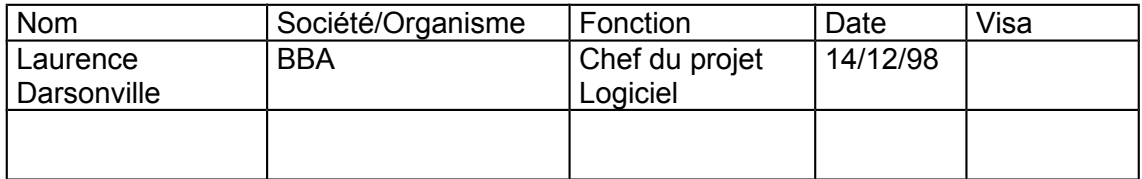

Copyright © 1997 - Projet SOFIX

Ce document, propriété de la société ou organisme émetteur, ne peut être ni reproduit, ni communiqué à des tiers sans autorisation préalable.

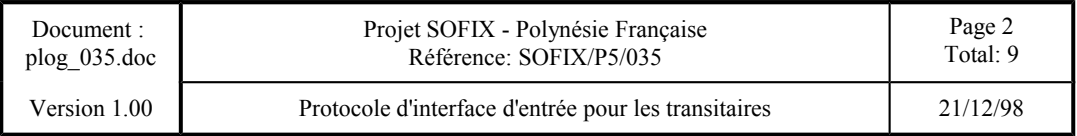

# **Projet SOFIX - Polynésie Française**

# **Protocole d'interface d'entrée pour les transitaires**

**\_\_\_\_\_\_\_\_\_\_\_**

## **Sommaire**

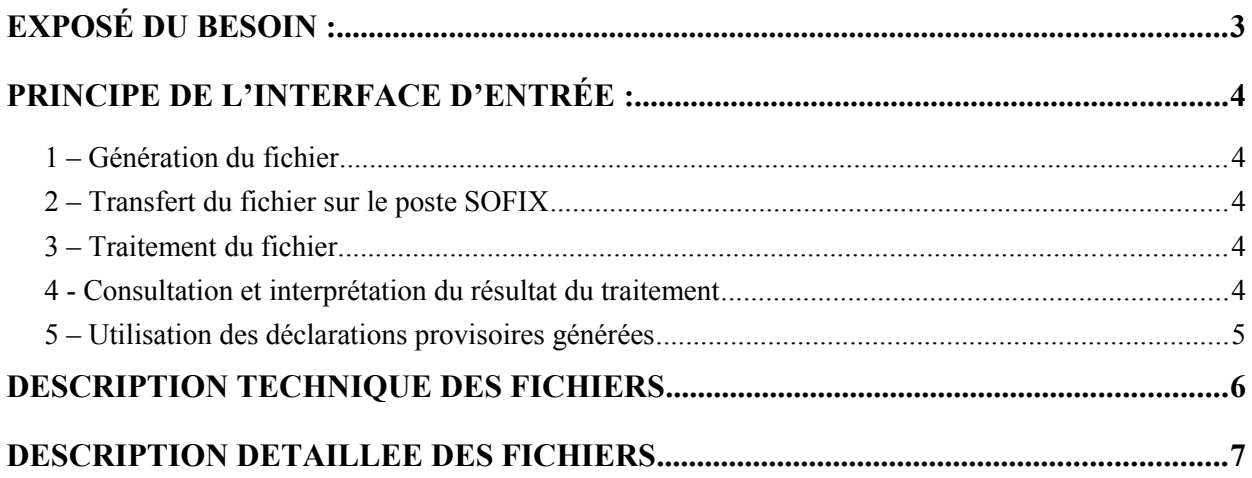

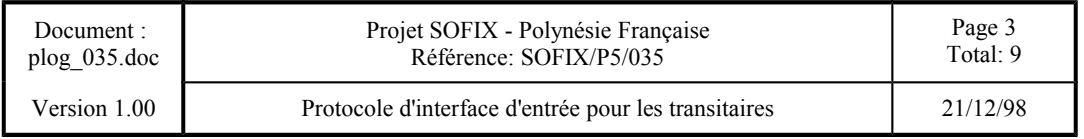

## **EXPOSÉ DU BESOIN :**

Un déclarant établit une déclaration à partir d'une facture émise par un fournisseur. Un regroupement des produits doit être effectué en fonction de la position tarifaire à laquelle ces produits appartiennent, le cumul des montants facture, fret, assurance doit aussi être calculé à partir des factures émises par les fournisseurs.

Aussi une saisie préalable dans le système privatif du déclarant lui permet :

- une saisie
- le regroupement par position
- le cumul des montants

A l'issue de cette saisie, le déclarant peut établir sa déclaration dans le système SOFIX.

Par la suite, après récupération des données (notamment des droits et taxes à payer), le système privatif du déclarant lui permettra de calculer les prix de revient, d'établir la facturation de ses client.

Le besoin exprimé est la possibilité de transmettre des données dans le système SOFIX pour établir la déclaration en évitant la ressaisie manuelle des données déjà établies dans le système privatif.

Copyright © 1997 - Projet SOFIX

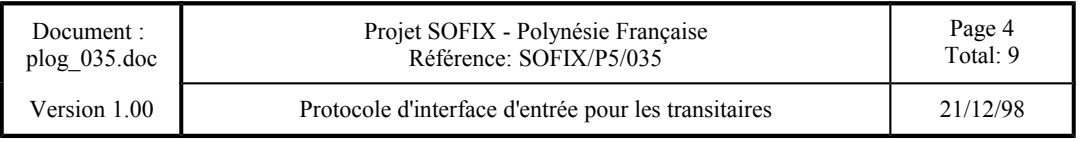

## **PRINCIPE DE L'INTERFACE D'ENTRÉE :**

#### **1 – Génération du fichier**

Le déclarant confectionnera sur son système privatif le fichier contenant les données relatives à une déclaration, conformément à ce document.

Ce fichier sera d'un format analogue aux fichiers .ddt

#### **2 – Transfert du fichier sur le poste SOFIX**

Le déclarant procédera au transfert du fichier sur le poste SOFIX.

Le fichier sera de type .ddp (Déclaration Détaillée Provisoire)

#### **3 – Traitement du fichier**

Le déclarant devra se connecter au serveur Douane depuis le poste SOFIX.

Puis, il sélectionnera l'option du menu correspondant au traitement de « génération d'une déclaration provisoire ».

L'activation de l'option déclenchera le traitement de tous les fichiers se trouvant dans le répertoire réservé. L'utilisateur sera averti de la conclusion du traitement par un message affiché à l'écran.

Phases du traitement :

- Validation du format des fichiers
- Chargement de la base de données locale et attribution d'un identifiant de travail

#### **4 - Consultation et interprétation du résultat du traitement**

Pour connaître le résultat du traitement d'un fichier, l'utilisateur devra être connecté au serveur Douane depuis le poste SOFIX et sélectionner l'option du menu correspondant à la consultation du résultat d'un traitement de génération d'une déclaration provisoire.

L'utilisateur visualisera ainsi le résultat du traitement des fichiers.

En cas d'erreur, l'utilisateur devra corriger sur son système privatif et générer un nouveau fichier contenant les données corrigées,

Copyright © 1997 - Projet SOFIX

Ce document, propriété de la société ou organisme émetteur, ne peut être ni reproduit, ni communiqué à des tiers sans autorisation préalable.

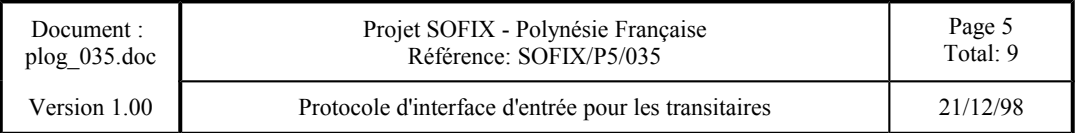

#### **5 – Utilisation des déclarations provisoires générées**

Si aucune erreur n'a été détectée, le traitement générera autant de déclarations provisoires qu'il y a de fichiers dans le répertoire. Ces déclarations pourront être utilisées à partir de l'option « sélection » du menu déclarant.

Le déclarant devra compléter la saisie de la déclaration par :

- La validation du segment général
- L'appel au tarif pour tous les articles
- La saisie des colis
- L'appel au tarif pour le devis général

Une fois que tous les éléments de la déclarations sont valides, la déclaration peut être validée par la transaction « Déposer ».

Copyright © 1997 - Projet SOFIX

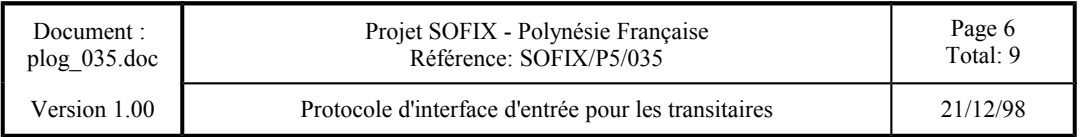

### **DESCRIPTION TECHNIQUE DES FICHIERS**

- Le fichier est de type texte ASCII avec enregistrements multiples.
- Le **[Enter]** représente le séparateur d'enregistrements.
- Chaque entité de données sera identifiée par une section et un ensemble d'enregistrements.
- La section est représentée par un libellé prédéterminé décrit entre crochets. Par exemple, la section correspondant au segment général sera représenté comme suit : [DDT].
- Chaque enregistrement est composé d'un code (constante prédéfinie) suivi du signe = suivi de sa valeur. Par exemple, dans la section [DDT], l'enregistrement correspondant au montant de la facture sera représenté comme suit : MONTANT\_FACTURES=XXXXXXX.
- Certaines sections peuvent contenir des données répétitives. Les données d'un enregistrement sont séparées par un caractère particulier, réservé à cet usage, et défini dans la section [SEPARATEUR].
- L'ordre d'apparition des sections dans le fichier ne revêt aucune importance.
- Un fichier doit obligatoirement comporter une section représentant les données du segment général, et une section représentant les données d'un ou plusieurs articles.

Exemple d'enregistrement fictif

**[DDT] REGIME\_STATISTIQUE=**XXXX **IMPORTATEUR=**XXXXXX etc …

**[ART]** 1=**NUMERO\_ARTICLE=**XXXX**@TYPE=**X**@POSITION\_TARIFAIRE=**XXXXXXXX**@PAYS \_ORIGINE=**XXX**@PAYS\_PROVENANCE=**XXX etc ... 2**=NUMERO\_ARTICLE=**XXXX**@TYPE=**X**@POSITION\_TARIFAIRE**=XXXXXXXX**@PAYS \_ORIGINE=**XXX**@PAYS\_PROVENANCE=**XXX etc … etc …

**[SEPARATEUR] CARACTERE=**@

Copyright © 1997 - Projet SOFIX

Ce document, propriété de la société ou organisme émetteur, ne peut être ni reproduit, ni communiqué à des tiers sans autorisation préalable.

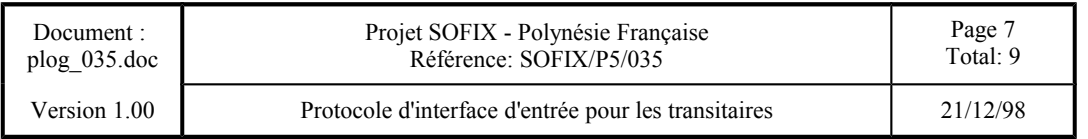

## **DESCRIPTION DETAILLEE DES FICHIERS**

#### **Convention pour l'interprétation des tableaux :**

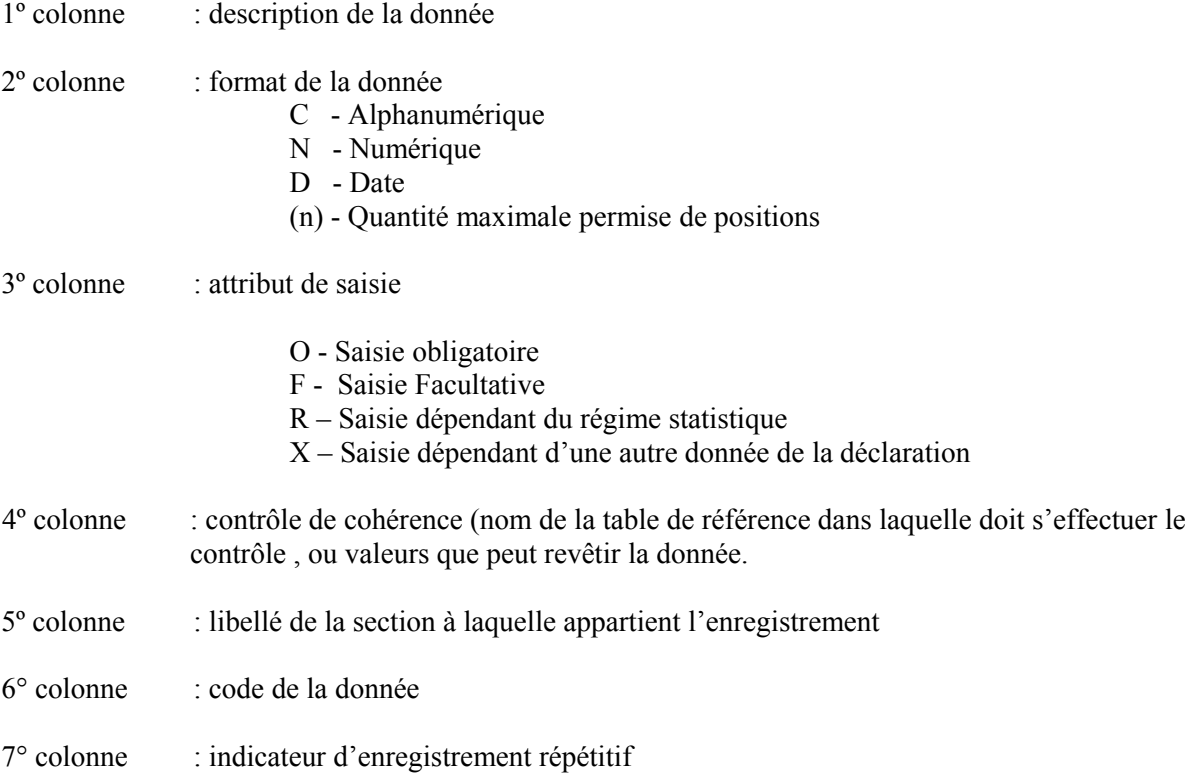

Ce document, propriété de la société ou organisme émetteur, ne peut être ni reproduit, ni communiqué à des tiers sans autorisation préalable.

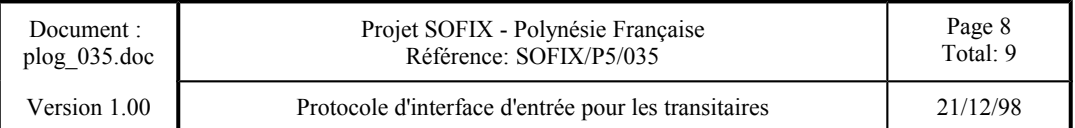

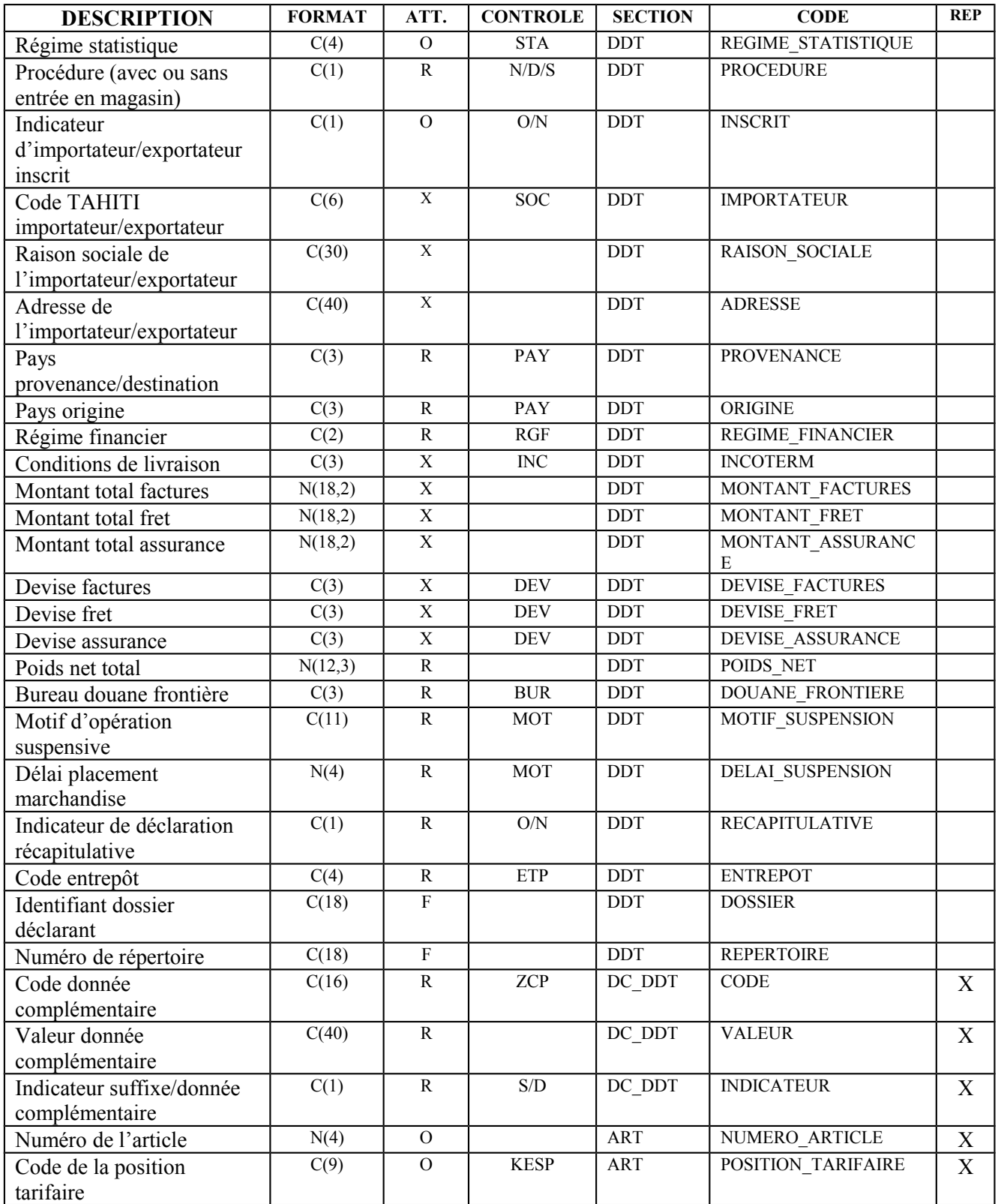

Ce document, propriété de la société ou organisme émetteur, ne peut être ni reproduit, ni communiqué à des tiers sans autorisation préalable.

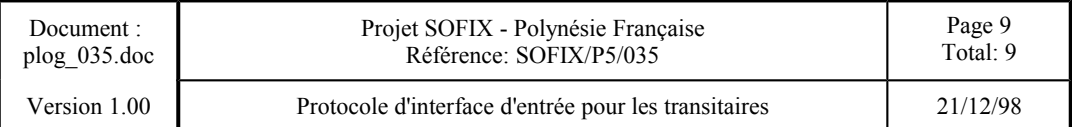

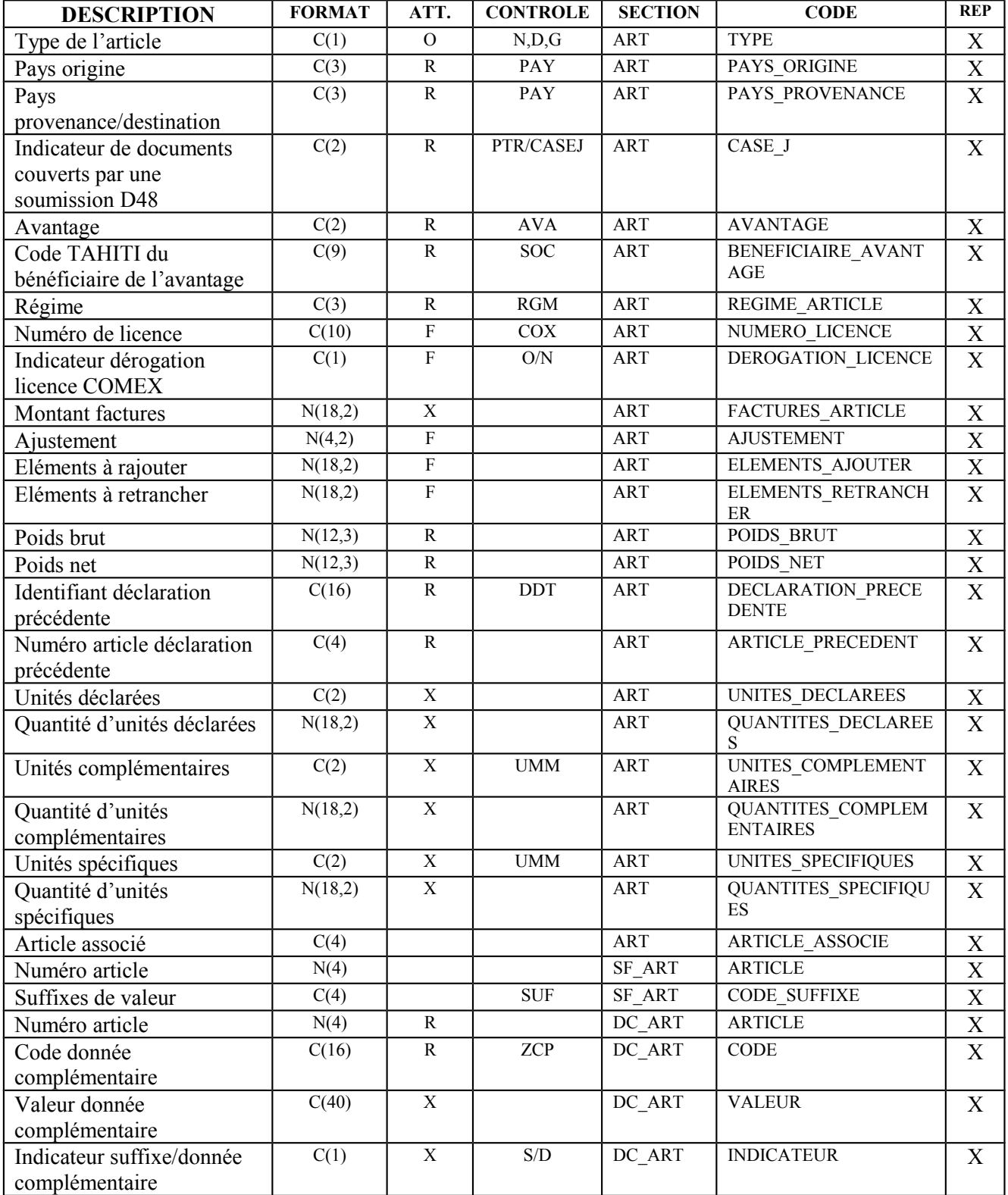

Ce document, propriété de la société ou organisme émetteur, ne peut être ni reproduit, ni communiqué à des tiers sans autorisation préalable.